# How to Setup your Google Cloud for FREE

Setting up a google cloud account is easy. It has a lot of features which is in high demand in the IT industry today. Google is also handing out \$300 in credit if you sign up for a <u>free trial</u>. Starting with logging in your google account we'll now head on to setting up your google cloud.

# **Google Cloud Setup**

After logging in your google account, head on over to <u>cloud.google.com/freetrial</u>. With your google account you'll see this on your screen:

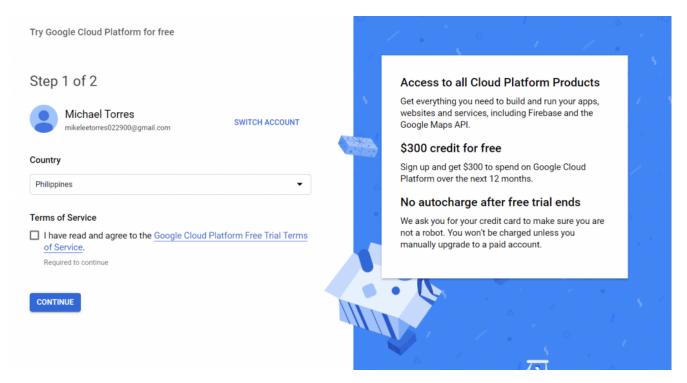

After choosing your country and checking the checkbox, click continue and you'll be directed to the next step:

## Customer info

| Account ty     | /pe (i)       |   |      |      |
|----------------|---------------|---|------|------|
| Individual     |               |   |      |      |
|                |               |   |      |      |
| Name and       | address       | í |      |      |
| Name           |               |   |      |      |
| Michael T      | orres         |   |      |      |
| Address line   | 1             |   |      |      |
| Address line   | 1 is required |   | <br> | <br> |
| Address li     | ne 2          |   |      |      |
| Suburb         |               |   |      |      |
| ousuis         |               |   |      |      |
| City           |               |   |      |      |
| City is requir | od            |   |      |      |

#### How you pay

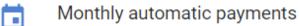

You pay for this service on a regular monthly basis, via an automatic charge when your payment is due.

### Payment method (i)

# Card details

Credit or debit card address is same as above

#### START MY FREE TRIAL

Fill out all the required fields along with the card details then click "Start My Free Trial". Don't worry about the requirement of a payment, that is to only ensure that the person is legitimate. Everything from this guide is free.

Congratulations! You now have a Google Cloud account with \$300 worth of credit which can be used to run your servers or any features of Google Cloud.